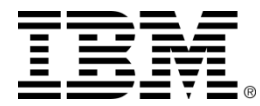

# **Rational CLM 5.0** アップグレード

### CLM 4.0 から CLM 5.0 へのアップグレード手順

2014 年 10 月 3 日 IBM ラショナル ソフトウェア事業部 クライアントサポート部門 テクニカルサポートエンジニア 中條 剛之

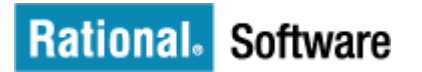

© Copyright IBM Corporation 2014

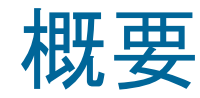

■ Rational solution for Collaborative Lifecycle Management ( 以下 CLM) バージョン 4.0 から CLM バージョン 5.0 へのアップグレードの手順を説明しま す。

- アップグレード手順の説明およびデモ
- 新しいパッチ適用機能の紹介

CLM バージョン 5.0 へのアップグレード手順

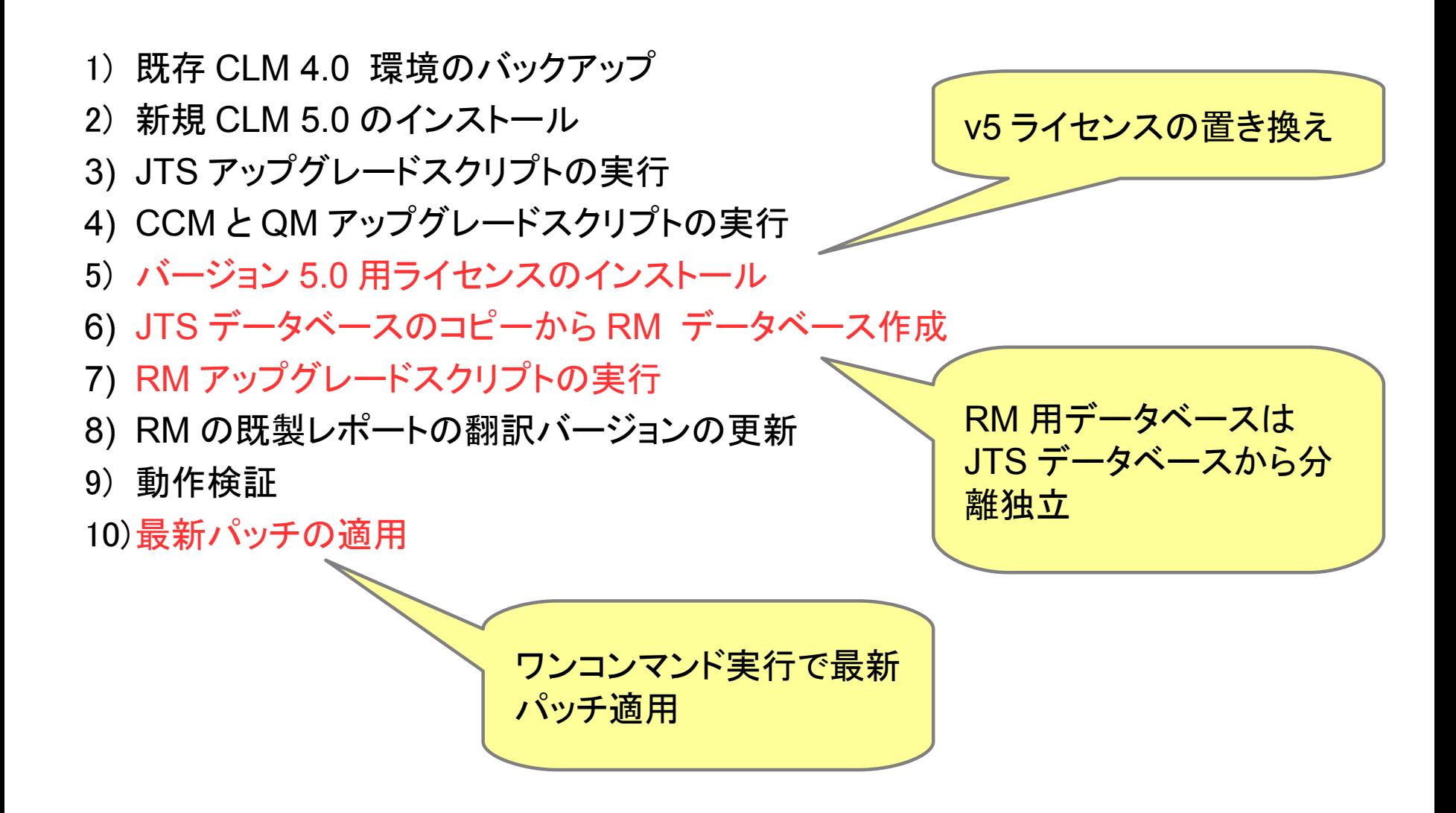

CLM バージョン 5.0 へのアップグレード手順

### CLM のアップグレードの計画は、対話式アップグレード・ガイドを使用することで、ご利用の 環境に合わせて詳細な手順を確認することができます。

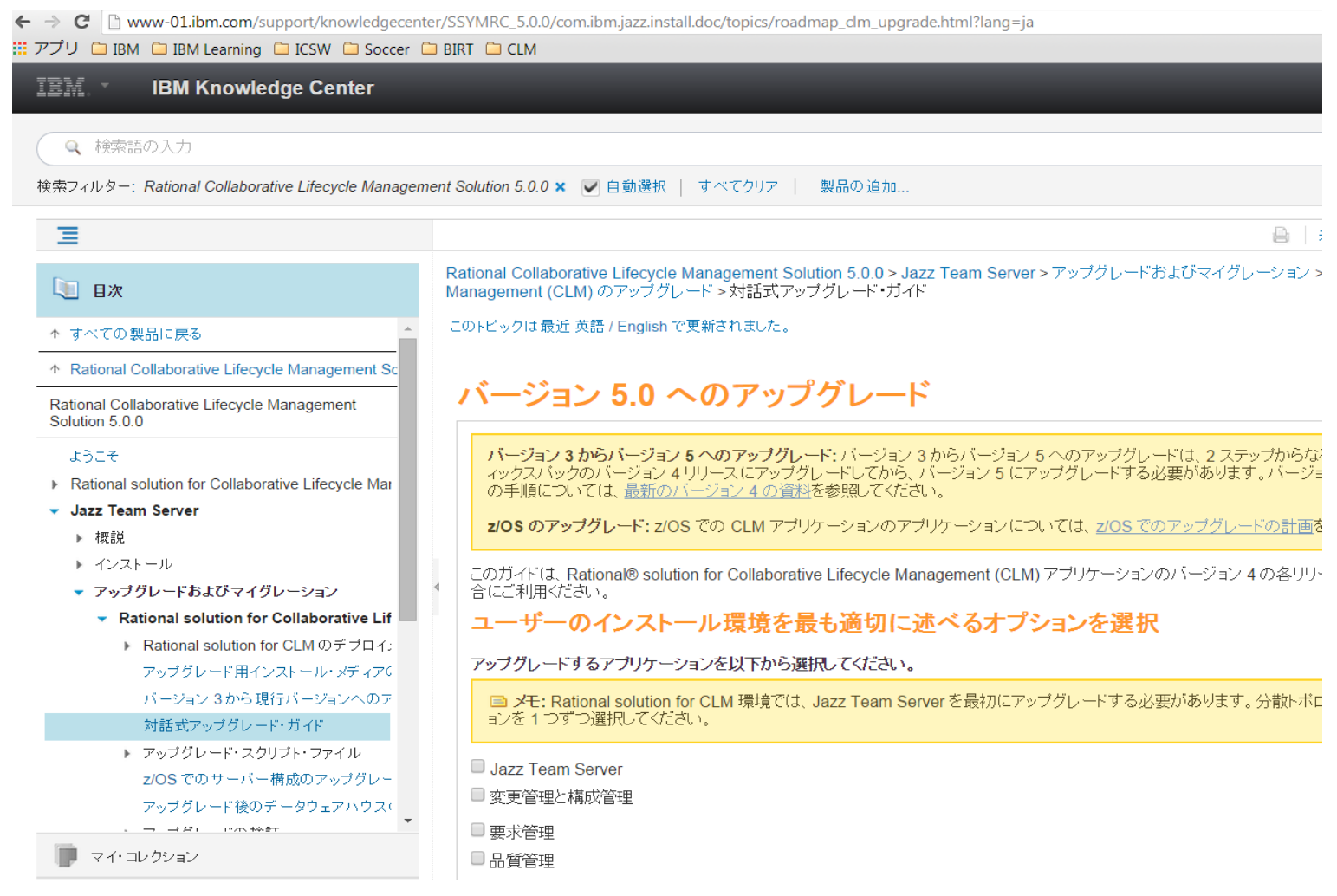

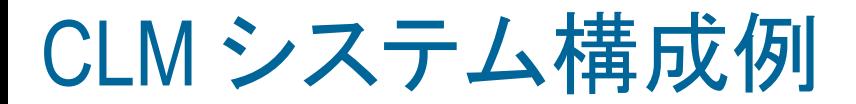

今回は次の構成を例として説明します

- アップグレードするアプリケーション : バージョン 4.0.3
	- **Jazz Team Server (JTS)**
	- 変更管理と構成管理 (CCM)
	- 品質管理 (QM)
	- 要求管理 (RM)
- デプロイメント・トポロジー : 単一サーバーのトポロジー
- オペレーティング・システム : Microsoft Windows (2008 R2 64 bit)
- アプリケーション・サーバー : Apache Tomcat
- データベース・サーバー : IBM DB2
- 前のインストールでデータウェアハウスを構成している : はい
- RRDI をアップグレードする: いいえ
- 他の製品と統合する:いいえ

CLM バージョン 5.0 へのアップグレード手順

### 1) 既存 CLM 4.0 環境のバックアップ

- 2) 新規 CLM 5.0 のインストール
- 3) JTS アップグレードスクリプトの実行
- 4) CCM と QM アップグレードスクリプトの実行
- 5) バージョン 5.0 用ライセンスのインストール
- 6) JTS データベースのコピーから RM データベース作成
- 7) RM アップグレードスクリプトの実行
- 8) RM の既製レポートの翻訳バージョンの更新
- 9) 動作検証

# CLM 4.0 の環境バックアップ

既存の JTS サーバーを停止し、 CLM の各種アプリケーションの

- 構成ファイル
- 索引ファイル
- データベース

などをバックアップします。

DB2 データベースのバックアップ コマンド例:

db2 backup db JTS to E:\backup\db2 compress db2 backup db CCM to E:\backup\db2 compress db2 backup db QM to E:\backup\db2 compress db2 backup db DW to E:\backup\db2 compress

CLM バージョン 5.0 へのアップグレード手順

1) 既存 CLM 4.0 環境のバックアップ

### 2) 新規 CLM 5.0 のインストール

- 3) JTS アップグレードスクリプトの実行
- 4) CCM と QM アップグレードスクリプトの実行
- 5) バージョン 5.0 用ライセンスのインストール
- 6) JTS データベースのコピーから RM データベース作成
- 7) RM アップグレードスクリプトの実行
- 8) RM の既製レポートの翻訳バージョンの更新
- 9) 動作検証

# 新規 CLM 5.0 のインストール

評価版ライセンス・キーを含む CLM バージョン 5.0 アプリケーションをインス トールします。ただし、インストール後にセットアップ・ウィザードは実行しないでく ださい。

新規インストール例: E:\IBM\JazzTeamServer5

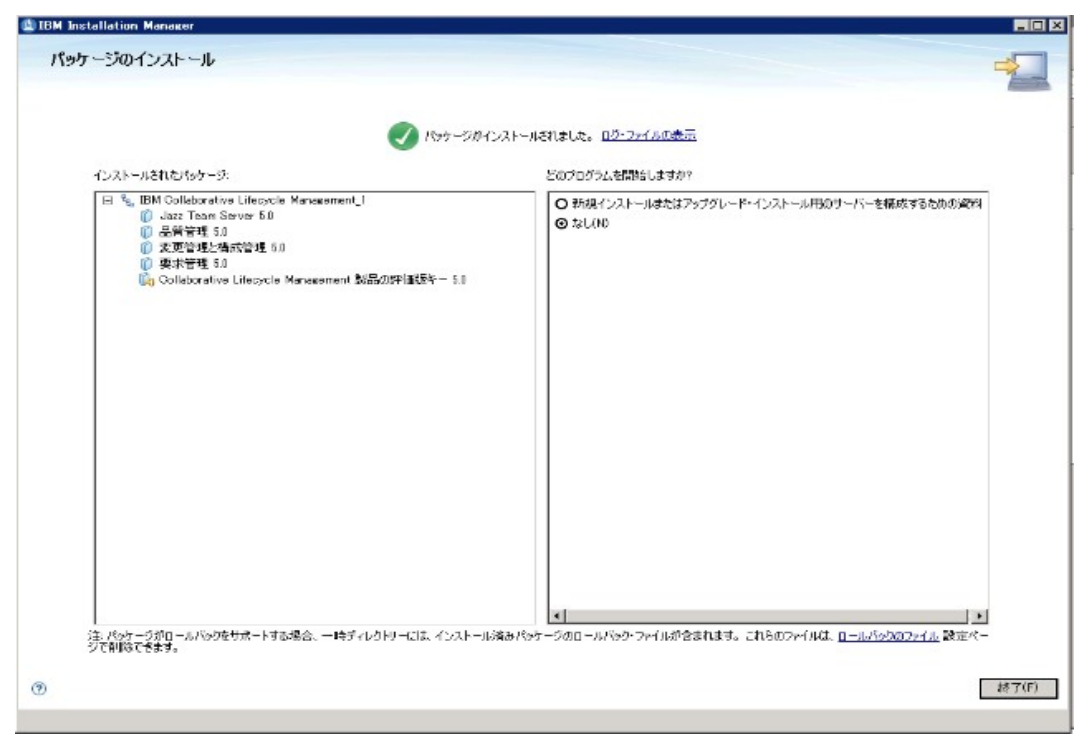

CLM バージョン 5.0 へのアップグレード手順

- 1) 既存 CLM 4.0 環境のバックアップ
- 2) 新規 CLM 5.0 のインストール

### 3)JTS アップグレードスクリプトの実行

- 4) CCM と QM アップグレードスクリプトの実行
- 5) バージョン 5.0 用ライセンスのインストール
- 6) JTS データベースのコピーから RM データベース作成
- 7) RM アップグレードスクリプトの実行
- 8) RM の既製レポートの翻訳バージョンの更新
- 9) 動作検証

アップグレードスクリプトの実行

\upgrade\<app>\<app>\_upgrade.bat アップグレードスクリプトを使用

構成ファイルの更新

データベースおよびデータウェアハウス・スキーマの更新

最初に JTS アプリケーションを必ずアップグレード --> 他のアプリケーション (CCM,QM,RM) をアップグレード

パラメータファイル (\upgrade\jts\params) によるコマンド実行の簡単化 注意:日本語 OS 環境の RM アップグレードでは利用できません。バージョン 5.0.1 にて、利 用できるようになります。

# JTS アップグレード

JTS アップグレード・スクリプトの実行 :

E:\IBM\JazzTeamServer5\server\upgrade\jts\params set OLD\_JTS\_HOME=E:\IBM\JazzTeamServer\server\conf set OLD JTS VERSION=4.0.3 set UPDATE\_TOMCAT\_FILES=yes

cd E:\IBM\JazzTeamServer5\server upgrade\jts\jts\_upgrade.bat

ステップ0:構成ファイル( teamserver.properties )更新 ステップ1:表の追加 ステップ2:データウェアハウス・スキーマのアップグレード

CLM バージョン 5.0 へのアップグレード手順

- 1) 既存 CLM 4.0 環境のバックアップ
- 2) 新規 CLM 5.0 のインストール
- 3) JTS アップグレードスクリプトの実行

### 4)CCM と QM アップグレードスクリプトの実行

- 5) バージョン 5.0 用ライセンスのインストール
- 6) JTS データベースのコピーから RM データベース作成
- 7) RM アップグレードスクリプトの実行
- 8) RM の既製レポートの翻訳バージョンの更新
- 9) 動作検証

CCM アップグレードスクリプト

CCM アップグレード・スクリプトの実行 :

E:\IBM\JazzTeamServer5\server\upgrade\ccm\params\_jpn set OLD\_APPLICATION\_HOME=E:\IBM\JazzTeamServer\server\conf set OLD\_APPLICATION\_VERSION=4.0.3 set UPDATE\_TOMCAT\_FILES=yes set NEW\_JTS\_HOME=E:\IBM\JazzTeamServer5\server\conf

cd E:\IBM\JazzTeamServer5\server upgrade\ccm\ccm\_upgrade.bat

ステップ0:構成ファイル( teamserver.properties )更新 ステップ1:表の追加 ステップ2:データウェアハウス・スキーマのアップグレード

# QM アップグレードスクリプト

QM アップグレード・スクリプトの実行 :

E:\IBM\JazzTeamServer5\server\upgrade\gm\params\_jpn set OLD\_APPLICATION\_HOME=E:\IBM\JazzTeamServer\server\conf set OLD APPLICATION VERSION=4.0.3 set UPDATE\_TOMCAT\_FILES=yes set NEW\_JTS\_HOME=E:\IBM\JazzTeamServer5\server\conf

cd F:\IBM\JazzTeamServer5\server upgrade\gm\gm\_upgrade.bat

ステップ0:構成ファイル( teamserver.properties )更新 ステップ1:表の追加 ステップ2:データウェアハウス・スキーマのアップグレード

CLM バージョン 5.0 へのアップグレード手順

- 1) 既存 CLM 4.0 環境のバックアップ
- 2) 新規 CLM 5.0 のインストール
- 3) JTS アップグレードスクリプトの実行
- 4) CCM と QM アップグレードスクリプトの実行

### 5) バージョン 5.0 用ライセンスのインストール

- 6) JTS データベースのコピーから RM データベース作成
- 7) RM アップグレードスクリプトの実行
- 8) RM の既製レポートの翻訳バージョンの更新
- 9) 動作検証

CLM サーバー開始

サーバーの開始 :

バージョン 5.0 アプリケーション・サーバーを開始します。

cd 5.0\_install\_dir\server server.startup.bat

### 5.0 用ライセンス更新

バージョン 5.0 アプリケーション用に新規ライセンスを取得・更新する必要 があります。

#### トークン・ライセンスを更新の手順:

a. JTS 管理画面にログインし、「サーバー」 > 「ライセンス・キーの管理」をクリックします。

b. 「フローティング・ライセンス・サーバー」セクションで「追加」をクリックし、バージョン 5.0 のラ イセンス・ファイルをアップロードします。

c. アップロードが完了し、 バージョン 4.x ライセンスを削除します。 d. 「ユーザー」 > 「クライアント・アクセス・ ライセンスの管理」に移動し、トークン・ライセ ンスを選択し、バージョン 4.x のライセンス を持っていたユーザーのリストがあることを 確認します。

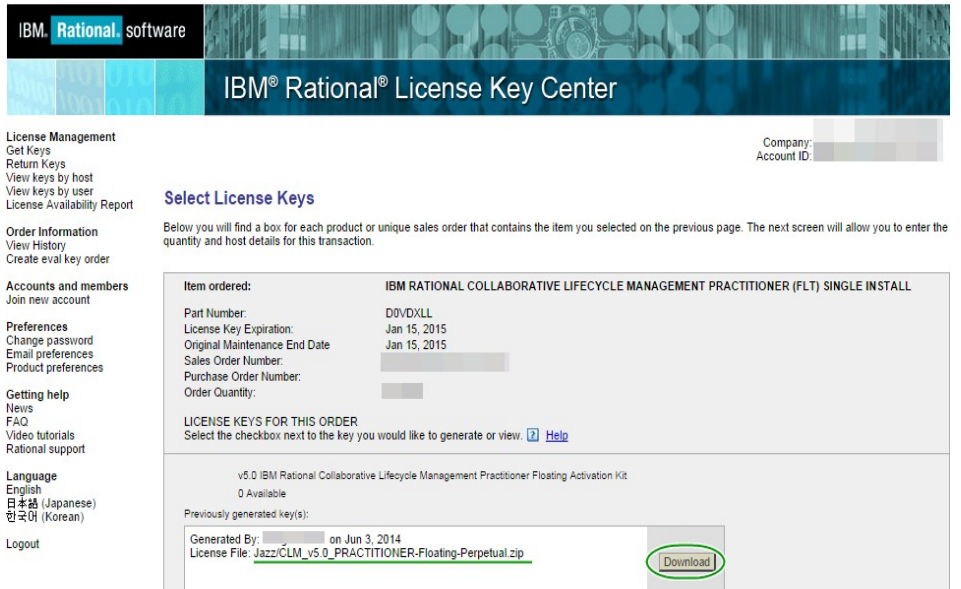

CLM サーバー停止

サーバーの停止 :

バージョン 5.0 アプリケーション・サーバーを停止します。

cd 5.0\_install\_dir\server server.shutdown.bat

CLM バージョン 5.0 へのアップグレード手順

- 1) 既存 CLM 4.0 環境のバックアップ
- 2) 新規 CLM 5.0 のインストール
- 3) JTS アップグレードスクリプトの実行
- 4) CCM と QM アップグレードスクリプトの実行
- 5) バージョン 5.0 用ライセンスのインストール

## 6)JTS データベースのコピーから RM データベース作成 7)RM アップグレードスクリプトの実行

- 8) RM の既製レポートの翻訳バージョンの更新
- 9) 動作検証

## RM アップグレードコマンド

RM アップグレード手順の流れ:

- 1. RM のデータベース作成( JTS DB から復元コピー)
- 2. RM 構成ファイルのコピー( conf/jts から conf/rm へ)
- 3. RM アップグレード・スクリプトの実行 ( repotools コマンド使用)

-rmUpdateConfigurationFiles (構成ファイルのマージ)

-addTables (テーブル追加)

-finalizeApplicationMigration (オフライン・マイグレーション)

 -finalizeApplicationMigration ( RM データクリーン) -rmUpdateProjectBackLinksOnline (プロジェクトリンク情報を更新)

-reindex (手動再索引付け)

注意:日本語 OS 環境では RM のアップグレードスクリプト (rm\_upgrade.bat) が利用できないため、 repotools サブコマンドを使用します。バージョン 5.0.1 に て、利用できるようになります。

RM のアップグレード(データベースのコピー) :

バージョン 5.0 以降、 RM アプリケーションは、データ・ストレージに独自 のデータベースを使用します。これまでのバージョンでは、 RM データは JTS データベースと共有されていました。

RM アプリケーション・データベースとして使用するために JTS データベー スのコピーを作成するには、 JTS データベースをバックアップし、それを RM データベースとして復元します。

db2 restore database JTS from E:\backup\db2 into RM

構成ファイルのコピー( conf/jts から conf/rm へ):

- 1. JTS\_5.0\_install\_dir/server/conf/jts に移動
- 2. 構成ファイルを RM\_5.0\_install\_dir/server/conf/rm へコピー

3. 既存のファイルを置き換え

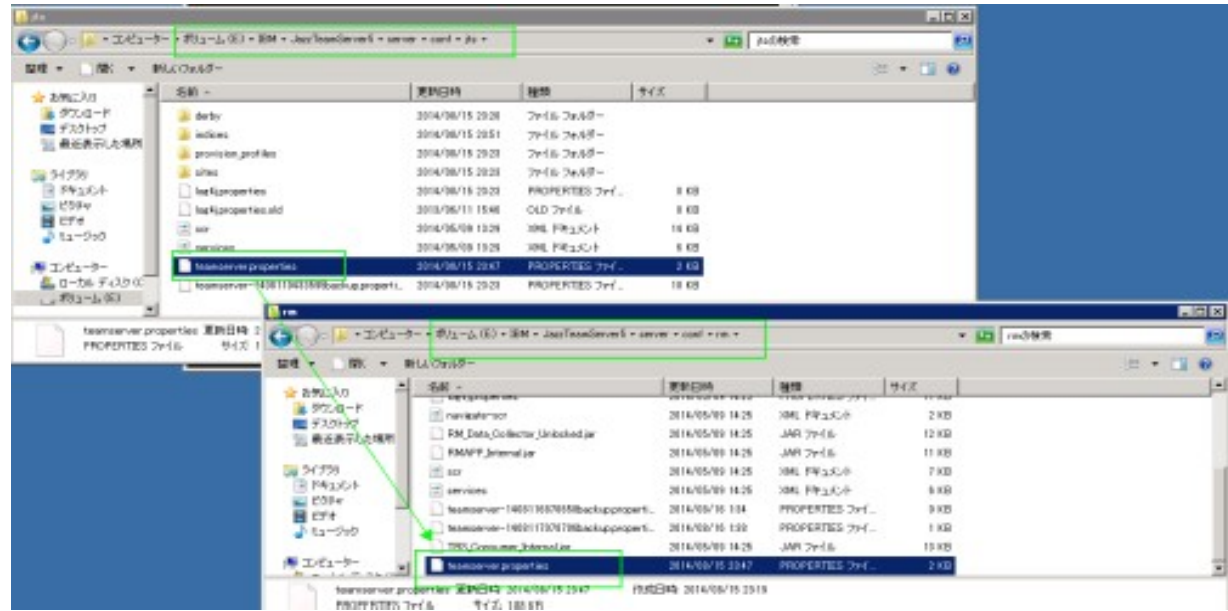

### RM アップグレード・スクリプトの実行(構成ファイルのマージ) :

rmUpdateConfigurationFiles repotools コマンドを実行して、既存の構成ファ イルを単一の teamserver.properties にマージします。

E:\>cd E:\IBM\JazzTeamServer5\server repotools-rm.bat -rmUpdateConfigurationFiles jts.teamserver.properties="E:\IBM\JazzTeamServer5\server\conf\jts\teamserver.properties" teamserver.properties="E:\IBM\JazzTeamServer5\server\conf\rm\teamserver.properties" oldApplicationHome="E:/IBM/JazzTeamServer/server/conf/"

RM アップグレード

RM アップグレード・スクリプトの実行(テーブル追加) :

### -addTables コマンドを実行して JTS の基本スキーマを更新します。

repotools-rm.bat -addTables

RM アップグレード

#### RM アップグレード・スクリプトの実行 ( マイグレーション ):

-finalizeApplicationMigration コマンドを実行して、必要なオフライン・マイグレー ションをすべて完了します。

repotools-rm.bat -finalizeApplicationMigration

RM アプリケーション ID とパブリック URL がコマンド・ウィンドウに出力さ れます。後のステップでこれらを入力することになるので、メモを取っておい てください。

### RM アップグレード・スクリプトの実行( RM データクリーン) :

### 以下のコマンドを実行して、 JTS から RM データをクリーンアップします。

repotools-jts.bat -finalizeApplicationMigration

checkOauthDomain=true

applicationId=6db22f91-65bb-4f65-b3d4-6e875869c5c4

newPublicUrl=https://vappwin2k8r2ja.test.com:9443/rm

メモを取った RM アプリケーション ID とパブリック URL を使います。

RM アップグレード・スクリプトの実行(プロジェクトリンク情報の更新) :

### 元の RM プロジェクトを参照するサーバー間のすべてのプロジェクト リンク情報を更新します。

今回は単一トポロジの構成で

- 全 CLM アプリケーションサーバーが同時にオンラインとなるため、次のコマンドを実行:
- repotools-rm.bat -rmUpdateProjectBackLinksOnline
	- adminUserId=RM\_AdminUser
	- adminPassword=RM\_AdminPass
	- repositoryURL=RM\_URL
	- (このコマンド実行前にサーバーの起動をします。)
- 分散トポロジで RM サーバーはオフラインだが、他の CLM サーバーがオンラインの場合 repotools-rm.bat -rmUpdateProjectBackLinks

RM アップグレード

RM アップグレード・スクリプトの実行(再索引付け) :

-reindex コマンドを実行し、手動で再索引付けします。

このステップはオプションですが、推奨します。この時点では、 RM データ の索引はありません。サーバーの始動時に完全に 自動再索引付けされますが、サーバーの始動時に遅くならないように、手 動で再索引付けを実行することができます。

repotools-rm.bat -reindex all

CLM バージョン 5.0 へのアップグレード手順

- 1) 既存 CLM 4.0 環境のバックアップ
- 2) 新規 CLM 5.0 のインストール
- 3) JTS アップグレードスクリプトの実行
- 4) CCM と QM アップグレードスクリプトの実行
- 5) バージョン 5.0 用ライセンスのインストール
- 6) JTS データベースのコピーから RM データベース作成
- 7) RM アップグレードスクリプトの実行

### 8)RM の既製レポートの翻訳バージョンの更新

9) 動作検証

### RM 既製レポート翻訳バージョンの更新

RM 既製レポートの翻訳バージョンの更新 :

要求管理」アプリケーションをアップグレードした後に、一部の要求管理レポート が、いくつかの言語に翻訳されない可能性があります。 以下のステップを実行します。

- a. ブラウザーを開き、使用したい言語に設定を変更します。
- b. ブラウザーのアドレス・バーに URL https://hostname.example.com:port/rm/publish/initialize を入力して公開 の初期化ルーチンを実行して、レポートを更新します。

CLM バージョン 5.0 へのアップグレード手順

- 1) 既存 CLM 4.0 環境のバックアップ
- 2) 新規 CLM 5.0 のインストール
- 3) JTS アップグレードスクリプトの実行
- 4) CCM と QM アップグレードスクリプトの実行
- 5) バージョン 5.0 用ライセンスのインストール
- 6) JTS データベースのコピーから RM データベース作成
- 7) RM アップグレードスクリプトの実行
- 8) RM の既製レポートの翻訳バージョンの更新

### 9) 動作検証

CLM アップグレード動作検証

アップグレードの動作検証:

アップグレード・プロセスが完了した後で、対話式ガイドのチェックリストなどを使 用して各ステップが成功したかどうかを確認します。

パブリック URL でのアクセス確認

- Jazz Team Server 管理ページの表示確認
- 各アプリケーションの管理ページの表示確認
- 各アプリケーションサーバーごとに診断実行結果の確認
- Rational Team Concert Eclipse クライアント

Visual Studio クライアントの確認

- ユーザー、ライセンス、およびリンク成果物の検証
- アプリケーション成果物の確認 :
	- プロジェクト・ダッシュボード・ウィジェット
	- 「変更管理と構成管理」ワークアイテムおよびリリース計画
	- 「品質管理」テスト計画、テスト・ケース、テスト・スイート、およびテスト・スクリプト

CLM バージョン 5.0 へのアップグレード手順

- 1) 既存 CLM 4.0 環境のバックアップ
- 2) 新規 CLM 5.0 のインストール
- 3) JTS アップグレードスクリプトの実行
- 4) CCM と QM アップグレードスクリプトの実行
- 5) バージョン 5.0 用ライセンスのインストール
- 6) JTS データベースのコピーから RM データベース作成
- 7) RM アップグレードスクリプトの実行
- 8) RM の既製レポートの翻訳バージョンの更新
- 9) 動作検証
- 10)最新パッチの適用

CLM アプリケーションのパッチ・サービス

リポジトリー・ツール・コマンドを使用してサーバー上のアプリケーションにパッチ 修正を適用する、新しい CLM パッチ・サービスが使用可能になりました。

パッチ修正の適用コマンド例:

repotool-jts.bat -patchApplyGlobal file=E:\tmp\CLM\_server\_patch\_5.0.0.0- CALM50M-I20140909-1206.zip

パッチ修正の削除コマンド例:

repotool-jts.bat -patchRevertGlobal

分散デプロイメントでは、各サーバーに対して個別にパッチ修正を適用する必要があります。

CLM アプリケーションのパッチ・サービス

### 最新 CLM パッチは、 [Jazz Collaborative ALM Maintenance](https://jazz.net/jazz/web/projects/Jazz%20Collaborative%20ALM#action=com.ibm.team.dashboard.viewDashboard&team=Jazz%20Collaborative%20ALM%20Maintenance&tab=_31) プロジェクト で確認できます。弊社サポート経由でご提供いたします。

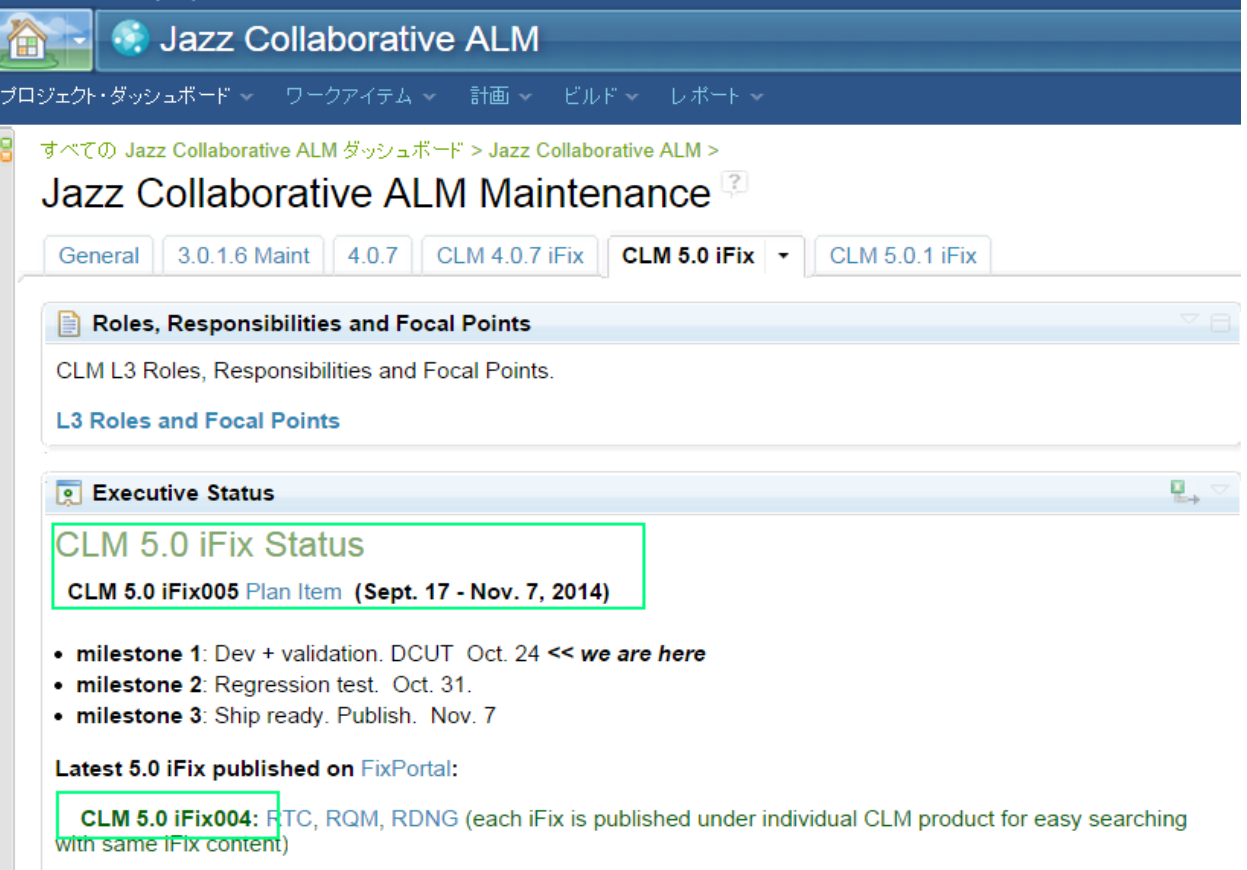

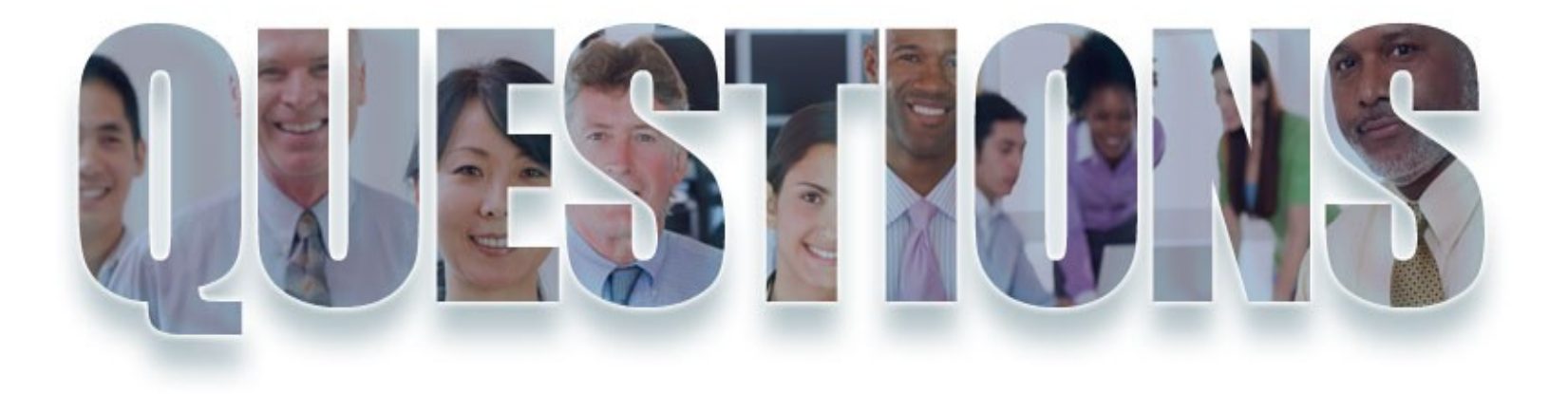

# Thonk You

### **[www.ibm.com/software/rational](http://www.ibm.com/software/rational)**

**© Copyright IBM Corporation 2014. All rights reserved.**  本資料の情報は情報提供のみを目的として現状のまま提供さ れ、明示的または暗黙的であるかを問わず、いかなる保証も いたしません。 IBM は本資料の使用に起因するいかなる損害 についても責任を負いません。

本資料は、 IBM ( または IBM のサプライヤーまたはライセン サー ) にいかなる保証責任を負わせるものではなく、ま た、 IBM ソフトウェアの使用に際し適用される、プログラム のご使用条件の内容も変更するものではありません。本資料 に記載の製品、プログラム、またはサービスが日本において は提供されていない場合があります。日本で利用可能な製 品、プログラム、またはサービスについては、日本 IBM の営 業担当員にお問い合わせください。本資料で言及されている 製品のリリース日および性能は、市場機会やその他の要因に 基づいて、 IBM の判断により随時変更される場合がありま す。また、それらによって、今後その製品または機能が利用 できるようになることを IBM が確約するものではありませ  $\mathcal{L}_{\alpha}$ 

IBM 、 IBM ロゴおよびその他の IBM 製品は、世界の多くの 国で登録された International Business Machines Corp. の商 標です。他の会社名、製品名およびサービス名等はそれぞれ 各社の商標です。

免責事項

当資料は、お客様の問題解決のためのヒントとしてご利用ください。 当資料における記載 内容は、お客様固有の問題に対し適切であるかどうか、また正確であるかどうかは十分検 証されていません。 結果についていかなる保証も責任も負いかねますので、あらかじめご 了承ください。